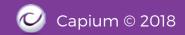

## 1.6 Customer Import (Contacts)

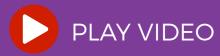

# 1.7 Suppliers Import (Contacts)

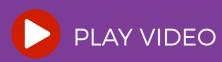

### 1. Bookkeeping Module Continued

#### Navigation: Bookkeeping > Contacts > Customers

To Add a new Customer, you need to click on +Customers button and you may also Import or Export the Customers using the Import/Export button.

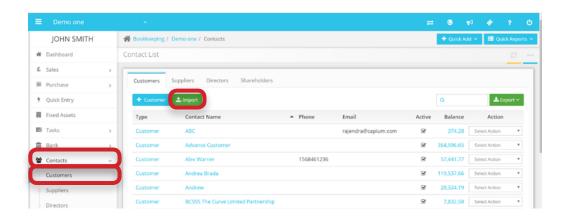

### Navigation: Bookkeeping > Contacts > Suppliers

To Add a new Supplier, you need to click on +Suppliers button and you may also Import or Export the Suppliers using the Import/Export button.

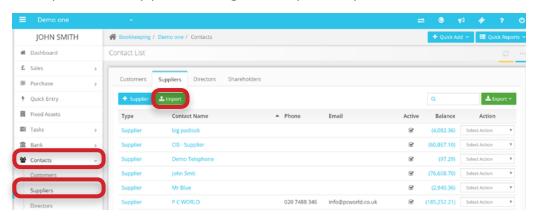